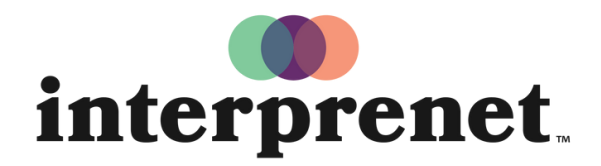

Trust us to understand.

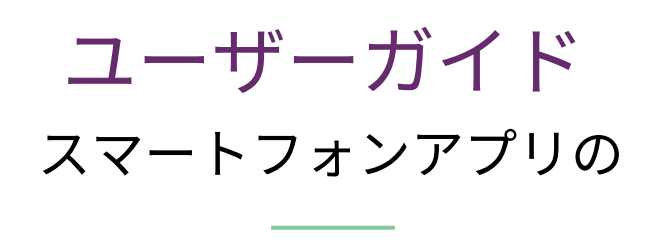

- 1. WiFiに接続します。
- 2. Interprefyアプリをダウンロードします。

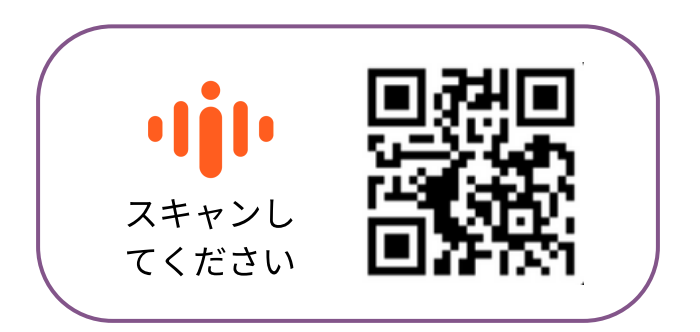

- 3. スマートフォンにヘッドフォンを差し込みます。
- 4. イベントトークンを入力して、「Connect」を選択します。
- 5. 言語を選んでお楽しみください!